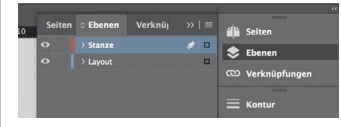

*Lege zwei Ebenen mit InDesign an (Stanze und Layout): › In Ebene "Stanze" legst du unsere Druckvorlage (Ebene ausblenden, sobald du das Druck-PDF erstellst) › In Ebene "Layout" erstellst du dein Design*

*630 mm 634 mm* **D**atenformat *Endformat plus 2 mm Beschnitt umlaufend (entfällt bei der Weiterverarbeitung)* ← Offenes Endformat *Format geschnitten und gestanzt*  $\blacktriangleright$  Sicherheitsabstand *Offenes Endformat plus 3 mm Sicherheitsabstand nach innen*

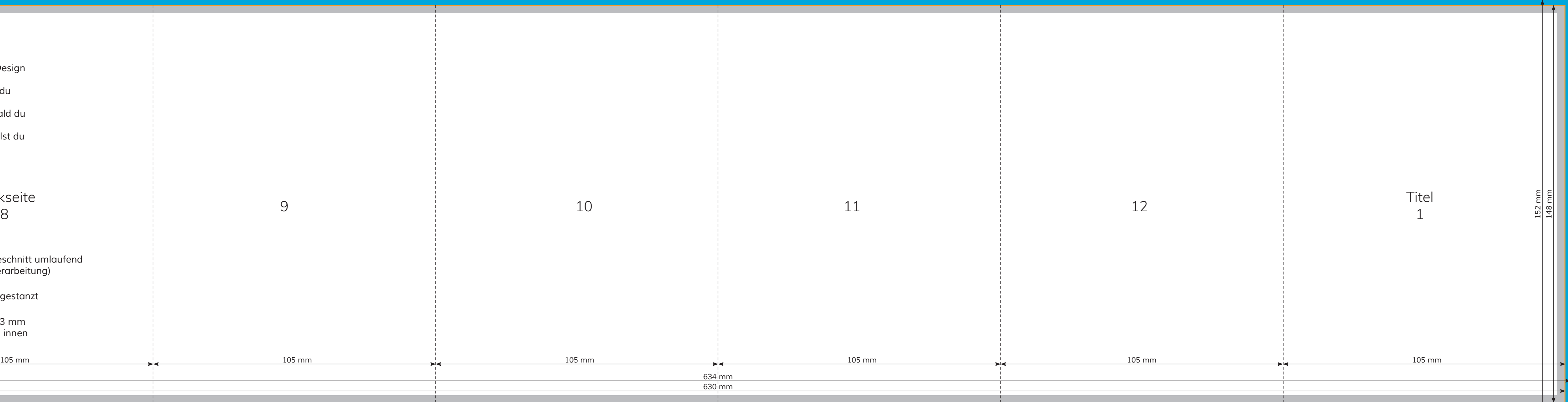

## Rückseite 8

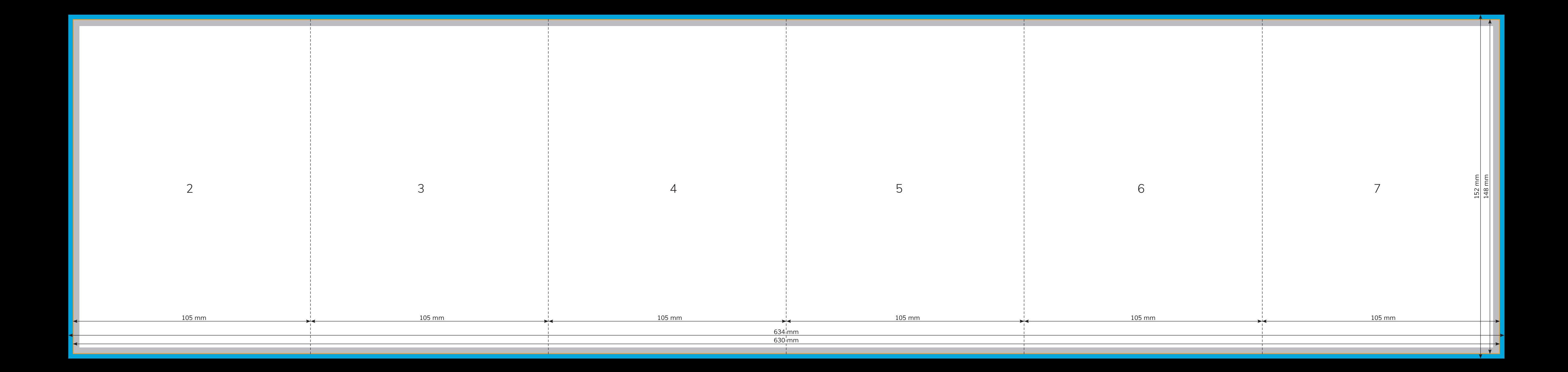